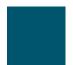

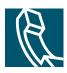

**Getting Started** 

**Getting Started** 

П

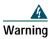

\_\_\_\_\_

## Adjusting the Handset Rest

When you connect your phone, you might want to adjust the handset rest to ensure that the receiver will not slip out of the cradle. See the table below for instructions.

Switch between calls on one line

Press the **Hold** button to put the existing call on hold and to retrieve the previously held call.

Switch from a connected call

## Tips

- Only one call can be active at any given time; the other call will be placed on hold automatically.
- Incoming calls are initially shown on the top of the display but move to the bottom once you answer them.

## **Using Feature Menus**

The following tips can help you use feature menus.

Tips •

**Basic Call Handling** 

## **Customizing Phone Settings**

You can personalize your Cisco Unified IP Phone by adjusting settings, as described in the tables below.

 Corporate Headquarters

 Cisco Systems, Inc.

 170 West Tasman Drive

 San Jose, CA 95134-1706

 USA

 www.cisco.com

 Tel:
 408 526-4000

 800 553-NETS (6387)

 Fax:
 408 5234-a Tw [4dA-8T.Wopeanat(3-NEaro)-4(te(3-NEr(er)4.4(s)]TJ /F5 1 Tf 0 -1.00860TD 0.004758c 0.0023)-5)6.sco1(o)w [-3-NEms Inter